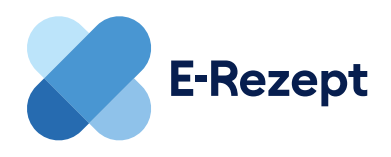

# **E-Rezept-App: Anmeldung auf zwei Wegen**

Medikamente bestellen, Medikationsinfos einsehen oder Rezepte für Familienmitglieder verwalten: Mit der offiziellen App holen Sie alles aus dem E-Rezept raus!

Wenn Sie E-Rezepte per App einlösen und verwalten wollen, laden Sie sich zunächst die offizielle App "Das E-Rezept" der gematik auf Ihr Smartphone. Um sich in der App anzumelden, gibt es zwei Wege:

#### **Mit der elektronischen Gesundheitskarte 1**

### **Das brauchen Sie:**

- NFC-fähiges Smartphone
- elektronische Gesundheitskarte (NFC-fähig) und die dazugehörige PIN

Ob Ihre Gesundheitskarte NFC-fähig ist, erkennen Sie an der sechsstelligen Nummer unter der Deutschlandfahne auf der Karte. Wenn Sie noch keine NFC-fähige Gesundheitskarte haben, beantragen sie diese, genau wie die PIN, bei Ihrer Krankenkasse.

### **So melden Sie sich an:**

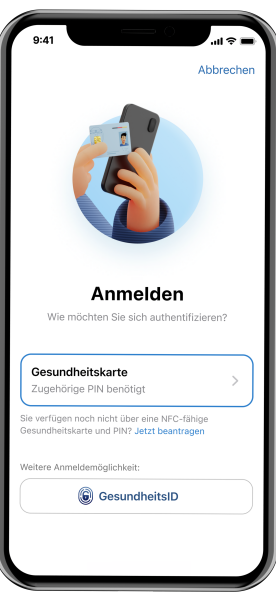

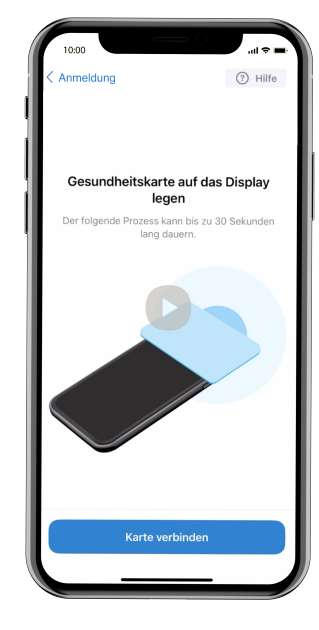

### **2.**

Scannen Sie Ihre Gesundheitskarte mit dem NFC-Scanner Ihres Smartphone. Je nach Smartphone unterscheidet es sich, wie Sie Ihre Karte genau ans Smartphone halten müssen.

### **1.**

Öffnen Sie die E-Rezept-App, klicken Sie auf "Anmelden" und wählen Sie die Option "Gesundheitskarte". Geben Sie nun die sechsstellige Nummer auf Ihrer Gesundheitskarte und danach die PIN ein.

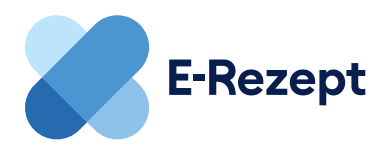

## **2** Mit der GesundheitsID

### **Das brauchen Sie:**

GesundheitsID Ihrer Krankenversicherung

Die GesundheitsID ist eine sogenannte digitale Identität, mit der Sie sich digital im Gesundheitswesen ausweisen können. Sie können eine GesundheitsID bei Ihrer Krankenversicherung beantragen.

### **So melden Sie sich an:**

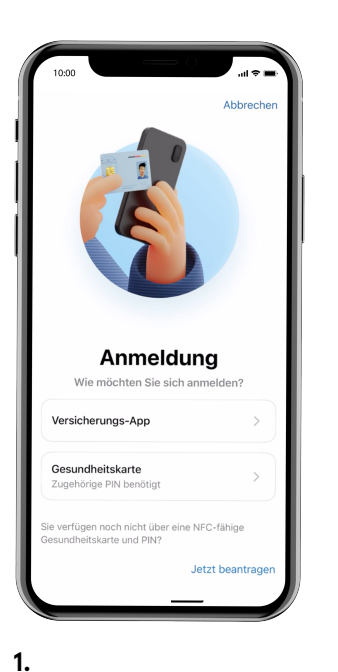

Öffnen Sie die E-Rezept-App, klicken Sie auf "Anmelden" und wählen Sie auf dem Startbildschirm die Option "Versicherungs- App".

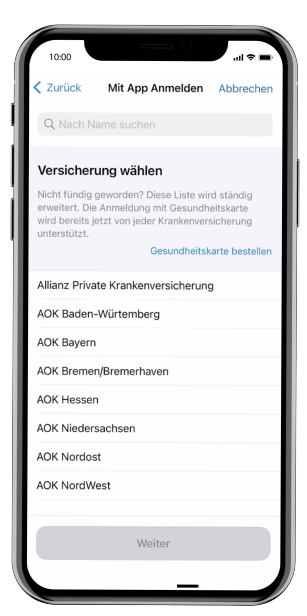

**2.** Wählen Sie aus der Liste ihre Krankenversicherung aus.

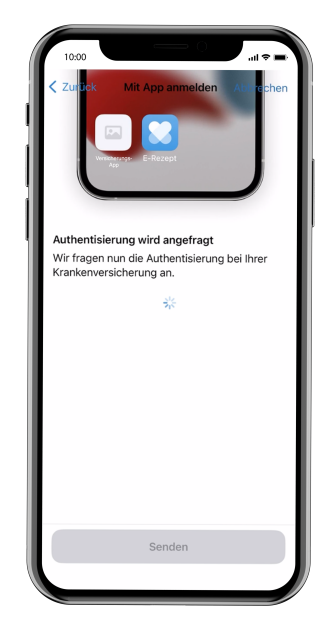

#### **3.**

Die E-Rezept-App verbindet sich nun mit Ihrer Versicherungs-App. Melden Sie sich nun in der Versicherungs-App mit ihrer Gesundheits-ID an. Anschließend werden Sie zurück zur E-Rezept-App geleitet.

### **Wo gibt's die E-Rezept-App?**

Die offizielle App "Das E-Rezept" der gematik finden Sie in allen gängigen App-Stores. Die App gibt es auf Arabisch, Bulgarisch, Deutsch, English (UK), Französisch, Hebräisch, Italienisch, Polnisch, Rumänisch, Russisch, Türkisch, Ukrainisch.

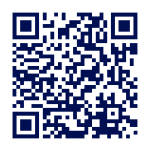

**Mehr Informationen zum E-Rezept finden Sie unter: das-e-rezept-fuer-deutschland.de**